# Advanced Integration Guide

A guide for LGL customers, technical consultants, and software service creators

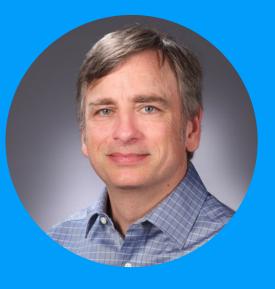

#### **Hunter Williams**

As Little Green Light's VP of Product Marketing, Hunter is motivated by a desire to help fundraisers work smarter – not harder – to achieve their goals.

littlegreenlight.com

#### Introduction

Little Green Light (LGL) has over a dozen built-in integrations. But what if you're interested in connecting LGL with a software service for which there isn't already an integration? This is where advanced integrations come in.

# There are four advanced methods for integrating third-party software services with Little Green Light:

- 1. Custom Integrations (webhooks endpoint)
- 2. LGL API
- 3. Zapier
- 4. Permanent Links (based on LGL scheduled reports)

Note: These integrations are all for the Little Green Light database, not for the LGL Forms service.

The four approaches vary in terms of the technical knowledge required to implement each one and how much data you can read from and write to a Little Green Light account.

#### Advanced integrations at a glance

|                        | Software skill required | Read from<br>LGL? | Write to<br>LGL? | # of fields<br>that can be<br>synced |
|------------------------|-------------------------|-------------------|------------------|--------------------------------------|
| Custom<br>Integrations | Medium-high             |                   |                  | Virtually all fields                 |
| LGL API                | High                    |                   |                  | Most fields                          |
| Zapier                 | Medium-low              | Medium-low        |                  | Most fields                          |
| Permanent Links        | Medium                  |                   |                  | Virtually all<br>fields              |

#### **Tips**

If you're considering creating an advanced integration with LGL, here are some helpful tips:

- Technical questions The first stop is our documentation:
  - Custom Integrations
  - LGL API
  - Zapier
  - Permanent Links
- Contacting technical support: Write to support@littlegreenlight.com or use the help request form in your or your client's LGL account. If there are questions requiring software development expertise, we'll loop in an LGL software developer.
- LGL Affiliate Program: This program is open to consultants and software creators who serve nonprofits. It's a free program that lets you pass along a \$200 referral credit to new customers you bring to LGL, and you can get a free LGL account for testing and demo purposes.
- Marketing partnerships: LGL takes a variety of approaches when it comes to marketing integrated services. Key considerations that LGL takes into account are:
  - Breadth of appeal: How many LGL customers or prospective customers will be interested in the integration?
  - Customer experience: How smooth is the customer experience in terms of setting up the integration and running it day to day?
  - Price: Little Green Light is committed to keeping the total cost for our customers low. We are therefore more inclined to promote organizations that offer services at a low cost and/or provide LGL customers with a meaningful discount
  - To engage with LGL about a possible marketing partnership, email info@littlegreenlight.com

# Where to find these integration options in your LGL account:

Three of these integrations can be found in your LGL account in Settings > Integration Settings:

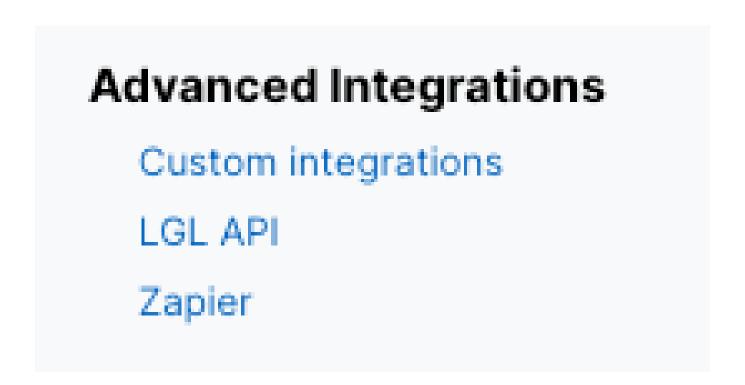

You can access the fourth advanced integration in the Reports area in your LGL account. When you set a "generation schedule" on a report, you'll find the option to save that scheduled report to a Permanent Link:

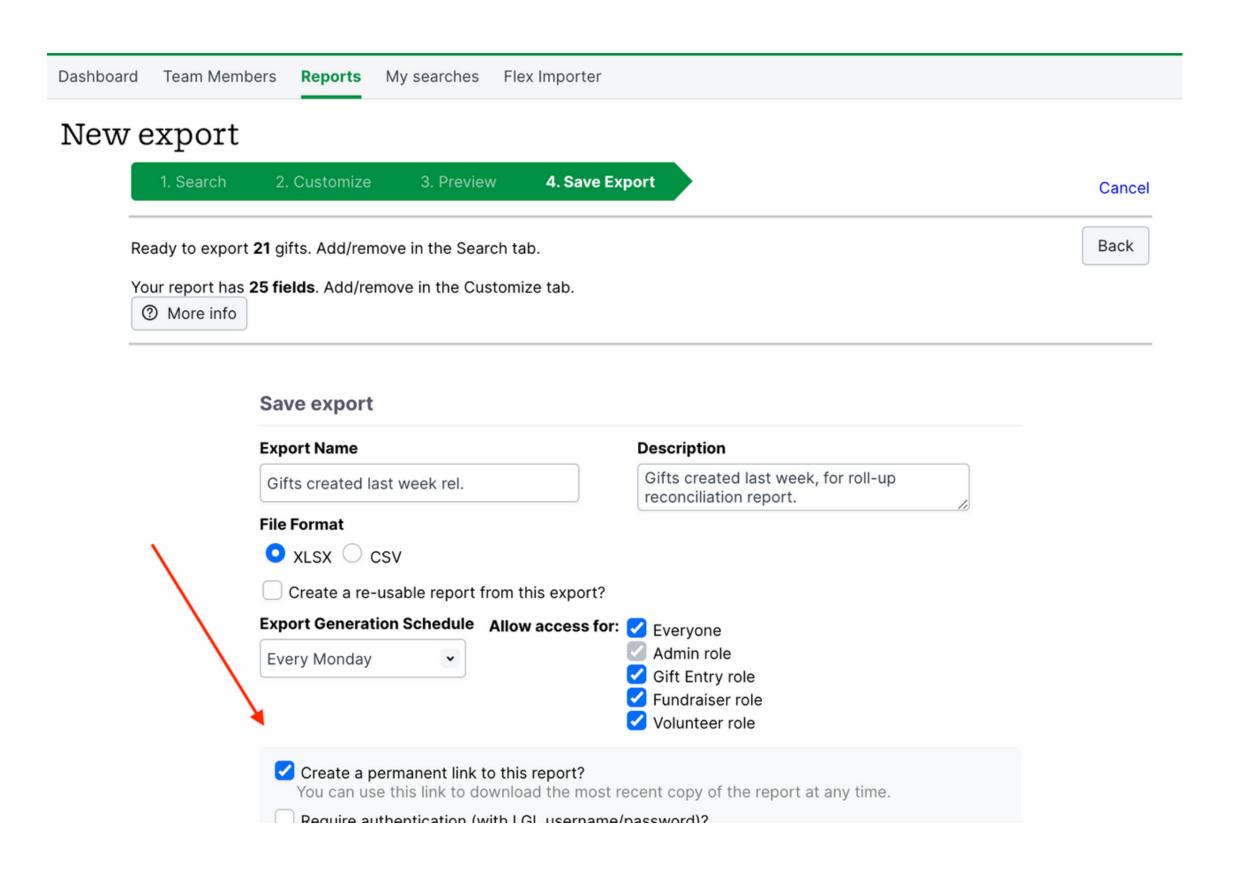

# DETAILED DESCRIPTIONS OF EACH INTEGRATION

#### 1. Custom Integrations (webhook endpoint)

#### Overview

Webhooks are a method by which one software application sends information to another software application. In your LGL account, you can create an "endpoint" to receive the data being sent over via webhooks, which needs to be in a key-value pair form, not standard JSON.

#### Input via webhooks

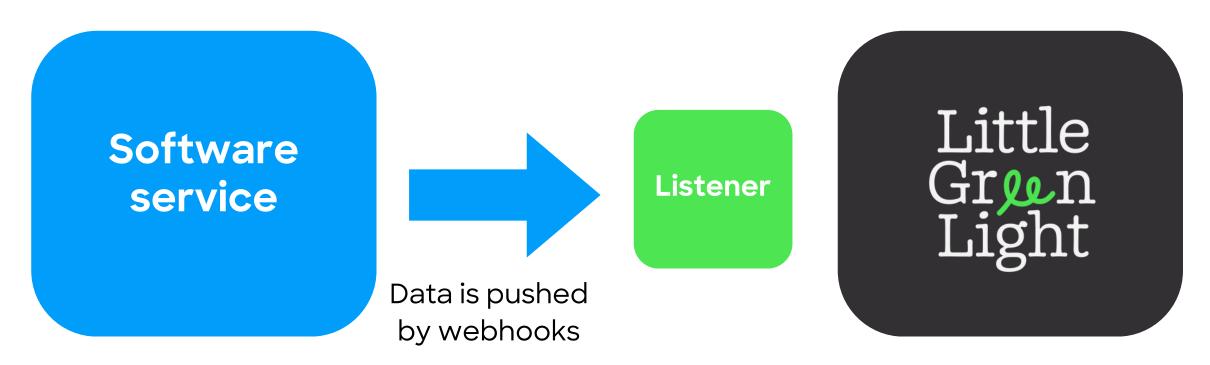

#### FAQ - Custom Integrations (webhooks endpoint)

| Software skill required to implement?       | Medium-high                                                         |  |
|---------------------------------------------|---------------------------------------------------------------------|--|
| Can you write to LGL database?              | Yes                                                                 |  |
| Can you read from LGL database?             | No                                                                  |  |
| Software services that can use this?        | Software services that send<br>webhooks in key-value pair<br>format |  |
| Is data logged so user can see the history? | Yes                                                                 |  |
| How many fields can be sync'd?              | Virtually all fields                                                |  |
| Cost?                                       | No extra cost                                                       |  |
| Volume limits?                              | None                                                                |  |

#### Matching

When you set up the webhooks endpoint in your LGL account, you can choose the methods you will allow for matching. LGL will always match directly based on IDs (if either the LGL Constituent ID or External Constituent ID is provided) and by default will match on name + email address. You have the option to allow matching on just name or just email as well.

#### **Key-value pair format only**

The LGL webhooks endpoint requires data to be sent in a key-value pair format, not as JSON.

#### Example

Gravity Forms

You can configure your Gravity Forms webhook to send data using the Form format (versus JSON), which is the format required on the LGL end.

The following services have webhooks, but they post data in JSON format and LGL requires that the webhook data be in key-value pair format. A software developer could probably convert the format to the necessary key-value pair format that LGL requires.

- Stripe
- Square
- Facebook
- MyEmma
- Eventbrite

## Step 1. List the fields that will be coming in as part of the webhooks payload.

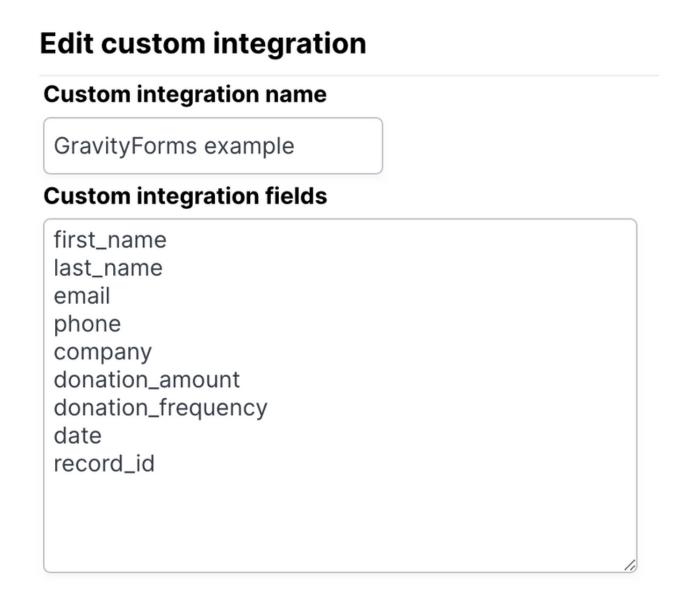

## Step 2. Map that same set of fields to your LGL account fields, including your matching options.

# Integrations > Org websites with notes > Map fields Edit connection for Custom Input > 1. Import Settings Record updating preferences ② Do not update constituent name information Record matching preferences ② Match on email address and name Match on email address (no name match required) Match on name information Restrict matches by constituent type ③

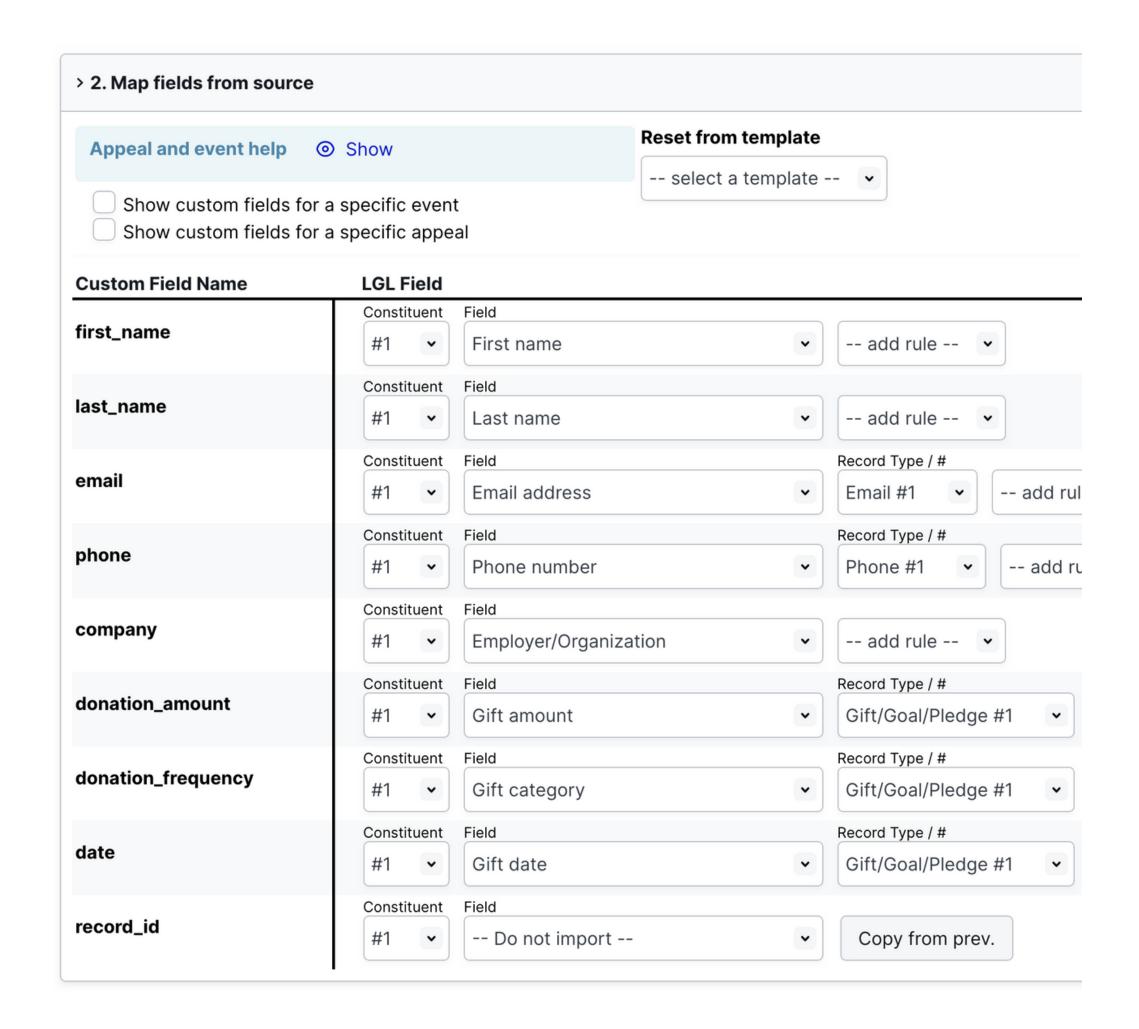

#### **Documentation**

Use custom integrations to send data via webhooks to LGL

#### 2. LGL API

#### Overview

The Little Green Light API allows third-party software to query, read, and write data to an LGL account. The API is in the early stages of release. At this point, it's still a by-invitation option, but if you are interested in pursuing a possible API integration with LGL we'd love to hear from you.

#### **FAQ - LGL API**

| Software skill required to implement?                      | High                                |  |
|------------------------------------------------------------|-------------------------------------|--|
| Can you write to LGL database?                             | Yes                                 |  |
| Can you read from LGL database? Yes                        |                                     |  |
| Software services that can use this?  Any that have an ope |                                     |  |
| Is data logged so user can see the history?                | No                                  |  |
| How many fields can be sync'd?                             | Most fields                         |  |
| Cost?                                                      | No extra cost                       |  |
| Volume limits?                                             | 300 requests in any 5-minute period |  |

#### Matching

There is no fuzzy matching on the LGL side when you use the API to send data into LGL. In order to write data to a particular constituent record, you need to provide the exact constituent ID. You can run searches using the API and bring back responses, and you could have the user select the correct match from that result list.

#### Available sets of fields

- Constituent name fields
- Contact info (address, phone, email)
- Constituent categories
- Appeals and Events
- Gifts
- Contact reports
- Memberships
- Volunteering

#### **Examples**

The following software services have used the LGL API to create integrations:

- Landscape, software for land trusts and other conservation organizations
- TrueGivers, a data append service with NCOA and deceased data
- Donorbox, a fundraising platform
- Arcada Labs, a software firm that built integrations for WordPress, WooCommerce, and Gravity Forms

# Snippet from API documentation: Provide an ID for a constituent and get back all their details

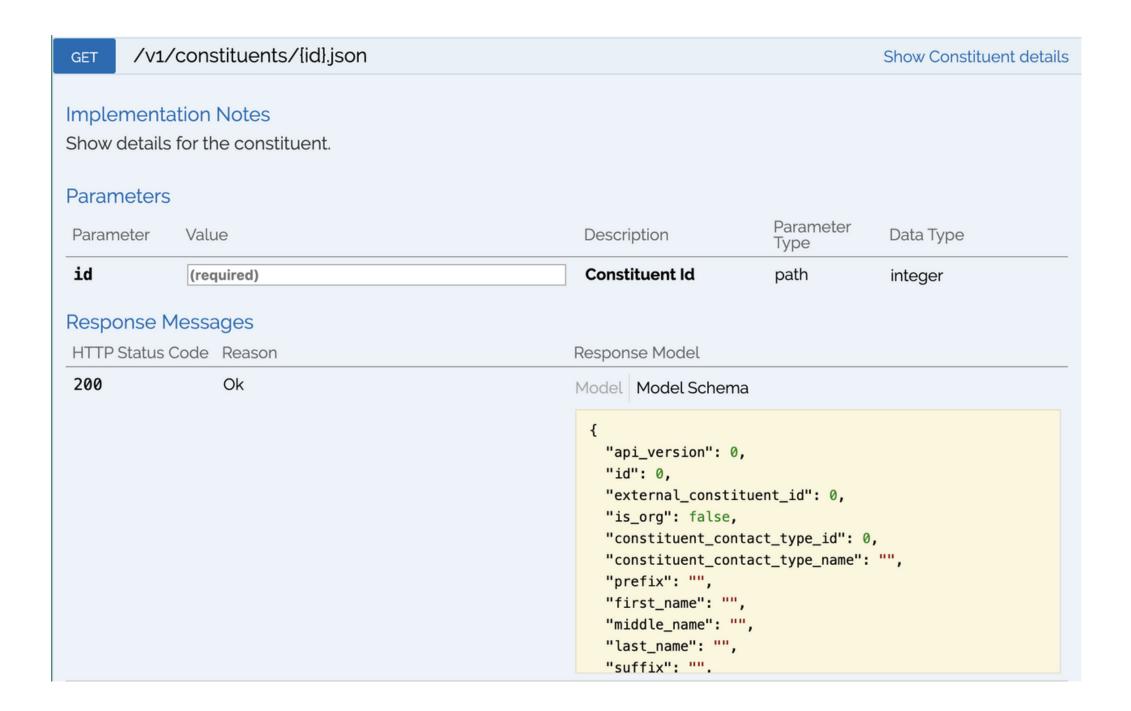

#### **Documentation**

**Dynamic REST Documentation**Static REST Documentation

# Combination: LGL API and Custom Integration (webhooks endpoint)

For a software service, an ideal integration option could be to combine the LGL API with a Custom Integration (webhooks endpoint). This combination has a number of nice features:

- You can use the API during the setup phase of the integration for a particular customer. For example, you can use the API to pull back values from the user's LGL account so they can customize the mappings between the source software service and LGL.
- You can use the API to help the user match individuals between the source software service and LGL. Little Green Light uses this technique, for example, in our integration with QuickBooks Online.
- But then to push data over to LGL, you can use a
  webhook to send records to a Custom
  Integration on the LGL side and get the benefit
  of a log of the records that have been brought
  into LGL. The user could also have the option of
  having those records pause in a review queue in
  the LGL account before saving.

#### 3. Zapier

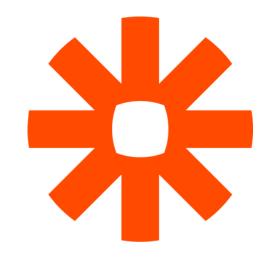

#### Overview

Zapier is "middleware" that sits between two other services, creating a pathway from the Trigger in one software service to the Action in another. Each combination of a Trigger and an Action is called a Zap. As the names suggest, a Trigger is what gets a Zap started, and an Action is what happens on the receiving end.

Little Green Light has created an all-purpose Action called "Import Constituent/Gift Data", which allows you to create or edit a constituent record and, optionally, to add an associated gift record. When you link a software service with a Trigger to LGL's Action, this is called a Zap. Each Zap needs to be created individually; when integrating to LGL using Zapier, it is not possible to apply a template or to automate that step.

#### FAQ - Zapier

| Software skill required to implement?       | Medium-low                                           |  |
|---------------------------------------------|------------------------------------------------------|--|
| Can you write to LGL database?              | Yes                                                  |  |
| Can you read from LGL database?             | No                                                   |  |
| Software services that can use this?        | Any that have built a Zapier<br>"Action"             |  |
| Is data logged so user can see the history? | Yes                                                  |  |
| How many fields can be sync'd?              | Most fields                                          |  |
| Cost?                                       | Free for a very limited tier. See<br>Zapier Pricing. |  |
| Volume limits?                              | None                                                 |  |

#### **Matching**

When you set up a Zap, you can choose the methods you will allow for matching. LGL will always match directly based on IDs (if either the LGL Constituent ID or External Constituent ID is provided) and by default will match on name + email address. You have the option to allow matching on just name or just email as well.

#### **Available fields**

- Constituent name fields
- Contact info (address, phone, email)
- Constituent categories
- Gifts
- Contact Reports
- Memberships
- Class Years
- Notes
- Tasks
- Events
- Volunteering

#### **Examples**

There are thousands of applications that have built Triggers or Actions for Zapier, so there's a lot to choose from. The most popular Zaps into LGL are:

- Donorbox, fundraising platform: Add gifts to LGL
- Givebutter, fundraising platform: Add gifts to LGL
- Give Lively, fundraising platform: Add gifts to LGL
- Stripe, payment processor: Add gifts to LGL
- Gravity Forms, forms: Add gifts to LGL
- Google Forms, forms: Add/update constituents from form submissions

To see if software you want to use has a Zapier Trigger, try doing a web search for your software and Zapier, such as "Facebook zapier".

This is the top of the screen on which you map the fields that will write to LGL fields:

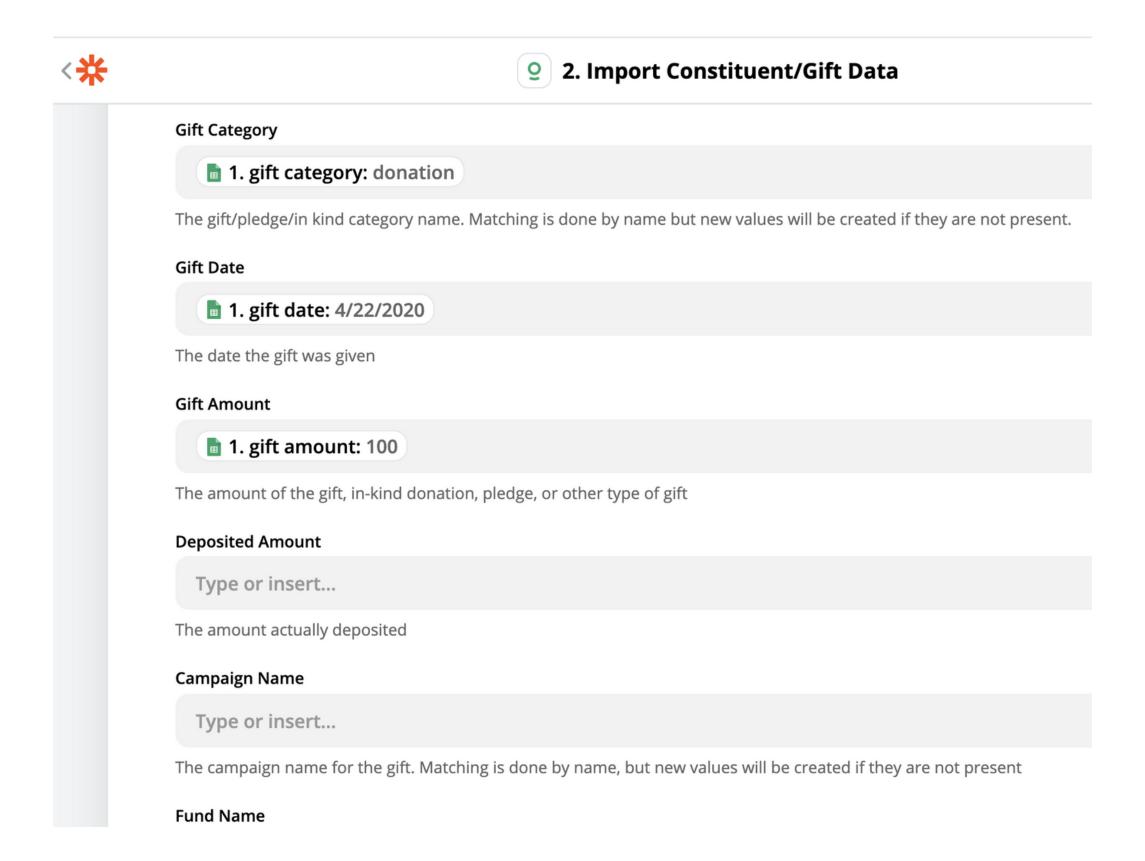

#### **Documentation**

**Using the Zapier integration** 

# 4. Permanent Links (based on LGL scheduled reports)

#### Overview

Your Little Green Light account has lots of great data in it, but how can you make use of that data in another software application? One method is to export data to a spreadsheet and import that to your other software. But, using scheduled reports and the Permanent Link option, you can automate this. Files written to the Permanent Link location can be used by a third-party software application.

#### Output via permalink

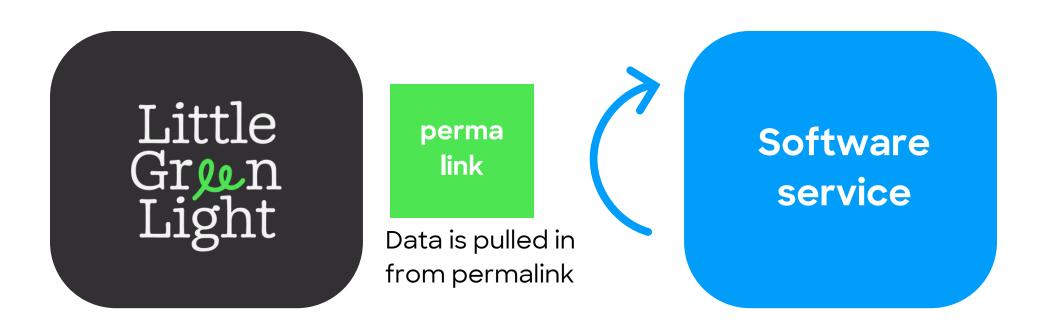

**FAQ - Permanent Links** 

| Software skill required to implement?       | Medium                                      |  |
|---------------------------------------------|---------------------------------------------|--|
| Can you write to LGL database?              | No                                          |  |
| Can you read from LGL database?             | Yes                                         |  |
| Software services that can use this?        | Those that can read from a cloud data table |  |
| Is data logged so user can see the history? | Not applicable                              |  |
| How many fields can be sync'd?              | Virtually all                               |  |
| Cost?                                       | No extra cost                               |  |
| Volume limits?                              | None                                        |  |

#### **Select Permanent Link option**

When you create a scheduled report in LGL, you have the option to save the report data to a Permanent Link:

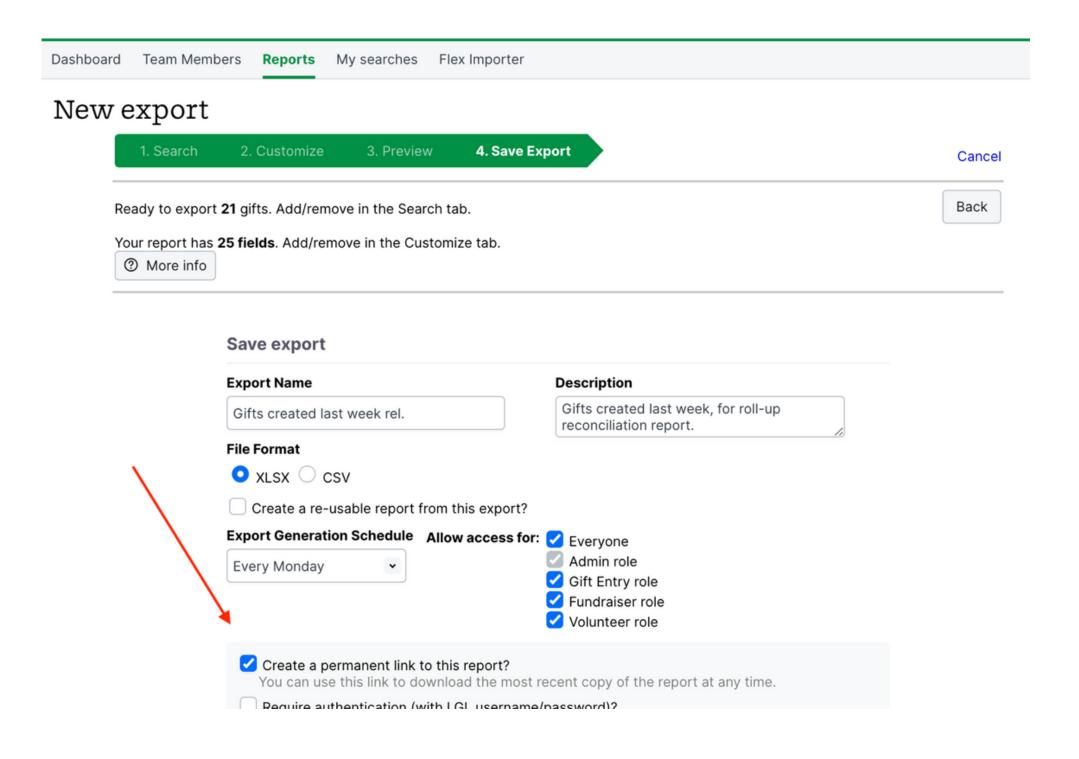

#### Example

You can point a Google Sheet at a Permanent Link to pull in data from an LGL report, and then use Google Sheets to perform calculations, create a chart, or run other manipulations on the data. The formula to pull in data from a cloud-based location like the Permanent Link is:

<sup>&</sup>quot;=importdata("https://...").

Example of a Google Sheet that points to a permanent link to pull in the latest data. In this example, we're pulling in a weekly update on active donors, including their giving tier.

| LGL Constitue | Sort Name            | TG Amount | TG Tier           |           |
|---------------|----------------------|-----------|-------------------|-----------|
| 942267        | Aamon, Sally         | 1675      | \$1,001-\$5,000   |           |
| 942255        | Aanestad, Tom        | 100       | Up to \$250       |           |
| 944142        | Abbott, Jessica      | 600       | \$501-\$1,000     | permanent |
| 942225        | Abreau, Sally        | 75        | Up to \$250       | ink URL   |
| 941995        | Adams, Mike and Jane | 225       | Up to \$250       |           |
| 944932        | Addams, Morticia     | 300       | \$251-\$500       |           |
| 945672        | Adkins, Tom          | 100       | Up to \$250       |           |
| 941692        | Alexander, Sarah     | 500       | \$251-\$500       |           |
| 944527        | Allen, Brian         | 750       | \$501-\$1,000     |           |
| 941724        | Appleton, Larry      | 26075     | \$25,001-\$50,000 |           |
| 944672        | Arthur, Chet         | 7500      | \$5,001-\$10,000  |           |
| 943187        | Baden, Gina          | 600       | \$501-\$1,000     |           |
| 943197        | Balaski, Lorne       | 6500      | \$5,001-\$10,000  |           |
| 944287        | Bard, John           | 100       | Up to \$250       |           |
| 943807        | Barlow, James        | 65        | Up to \$250       |           |

#### **Documentation**

Use permanent links to access scheduled report data

#### **Questions or comments?**

We welcome any feedback you have on this guide. Please send your thoughts via email to info@littlegreenlight.com. Thanks!